### JDeveloper 10 *g* Web Application View Layer Alternatives

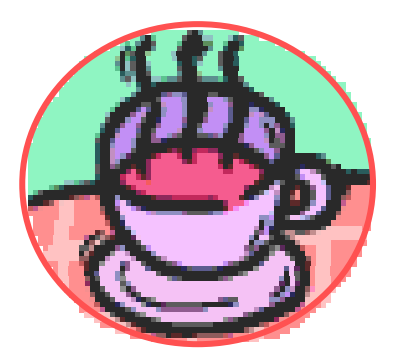

### Peter KoletzkeTechnical Director & Principal Instructor

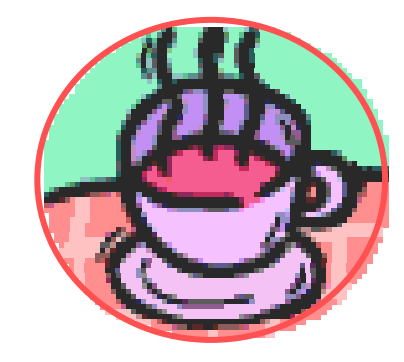

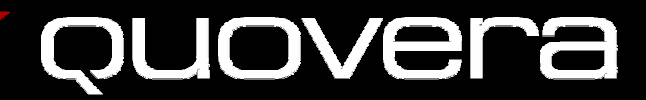

### At Least We Have a Path

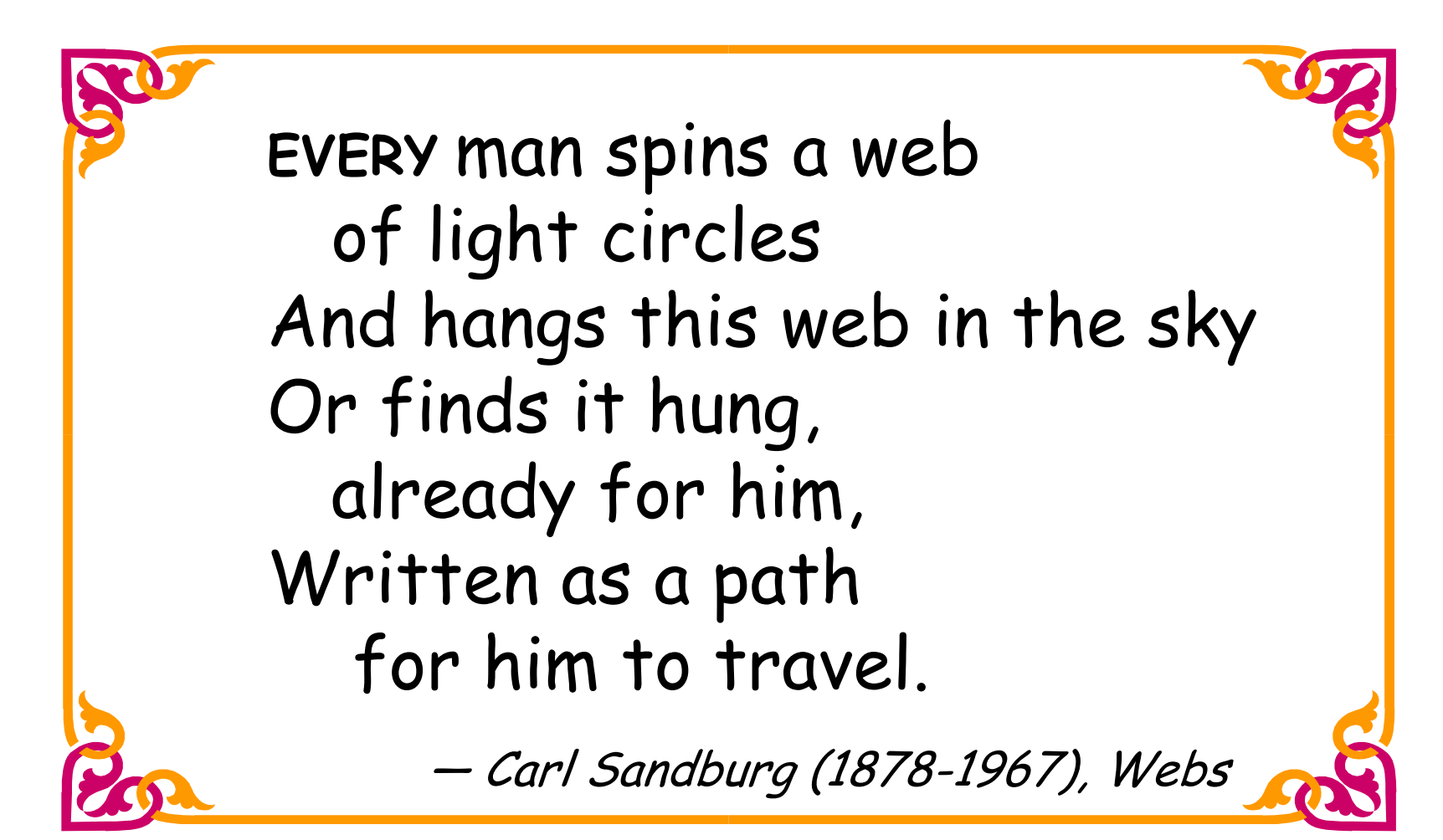

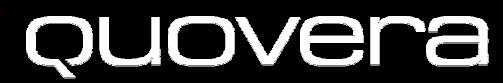

# **Survey**

- Java development
	- and the state of the state – 1-2 years?
	- –3-9 years?
	- and the state of the state – More than 10 years?
- JDeveloper
	- and the state of the state – 1-2 years?
	- and the state of the state – More than 2 years?
- JSP?
- 
- UIX?
- JSF?

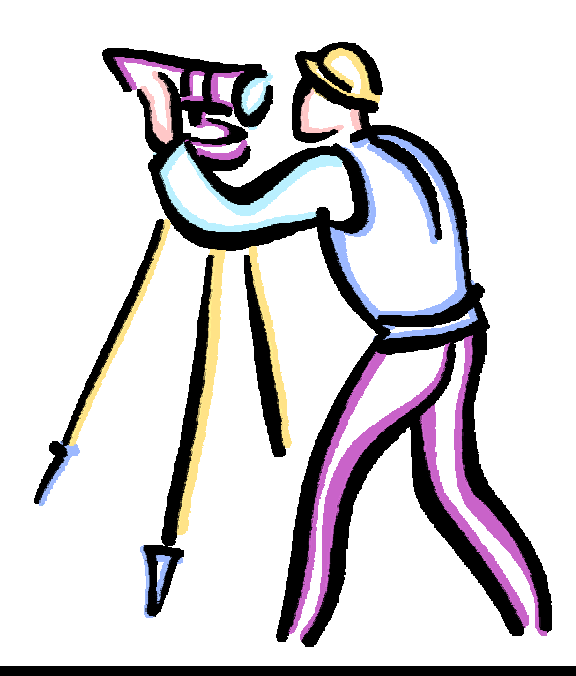

### Agenda

- The View Layer and JDeveloper
- JSP Architecture and Development
- UIX Architecture and Development
- JSF Architecture and Development
- Conclusions

Rumor: There is a good book out on JDeveloper 10g.

Warning: Material is from the early part of this month.

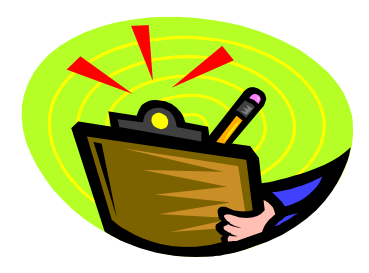

### MVC and JDeveloper

- Model-View-Controller (MVC) a J2EE design pattern
	- Separates UI (View ), page flow (Controller), and data access (Model) code so layers can be swapped in and out
- Oracle Application Development Framework (ADF) architecture in JDeveloper built around MVC
- Different areas of JDeveloper support different layers
	- –Model –Business Services modelers and editors
	- View Visual editors, Property Inspector
	- Controller Stru ts Page Flow Diagram

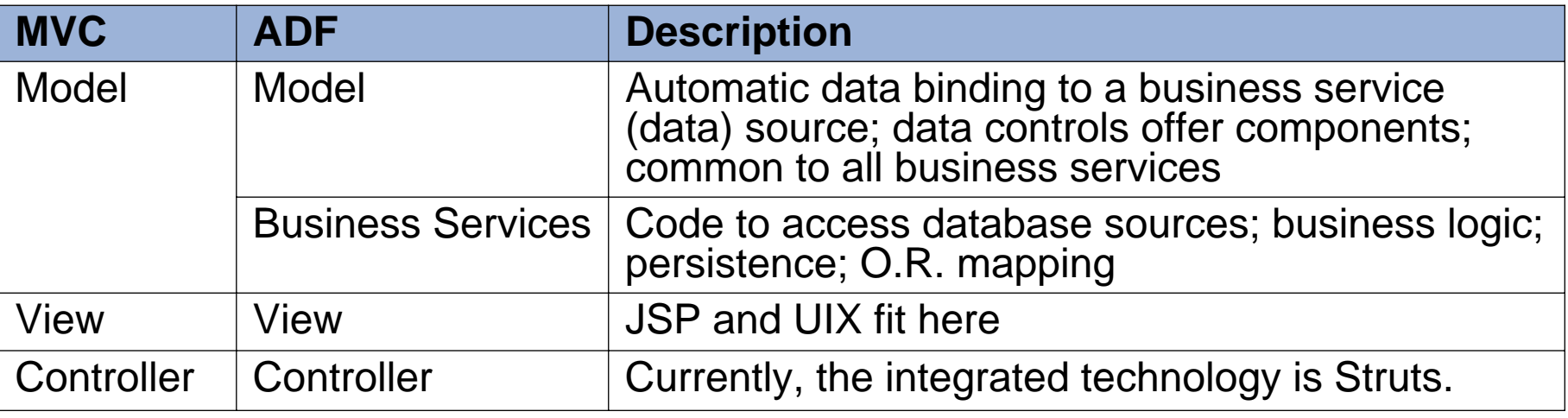

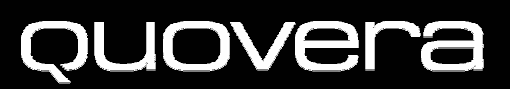

### ADF Architecture

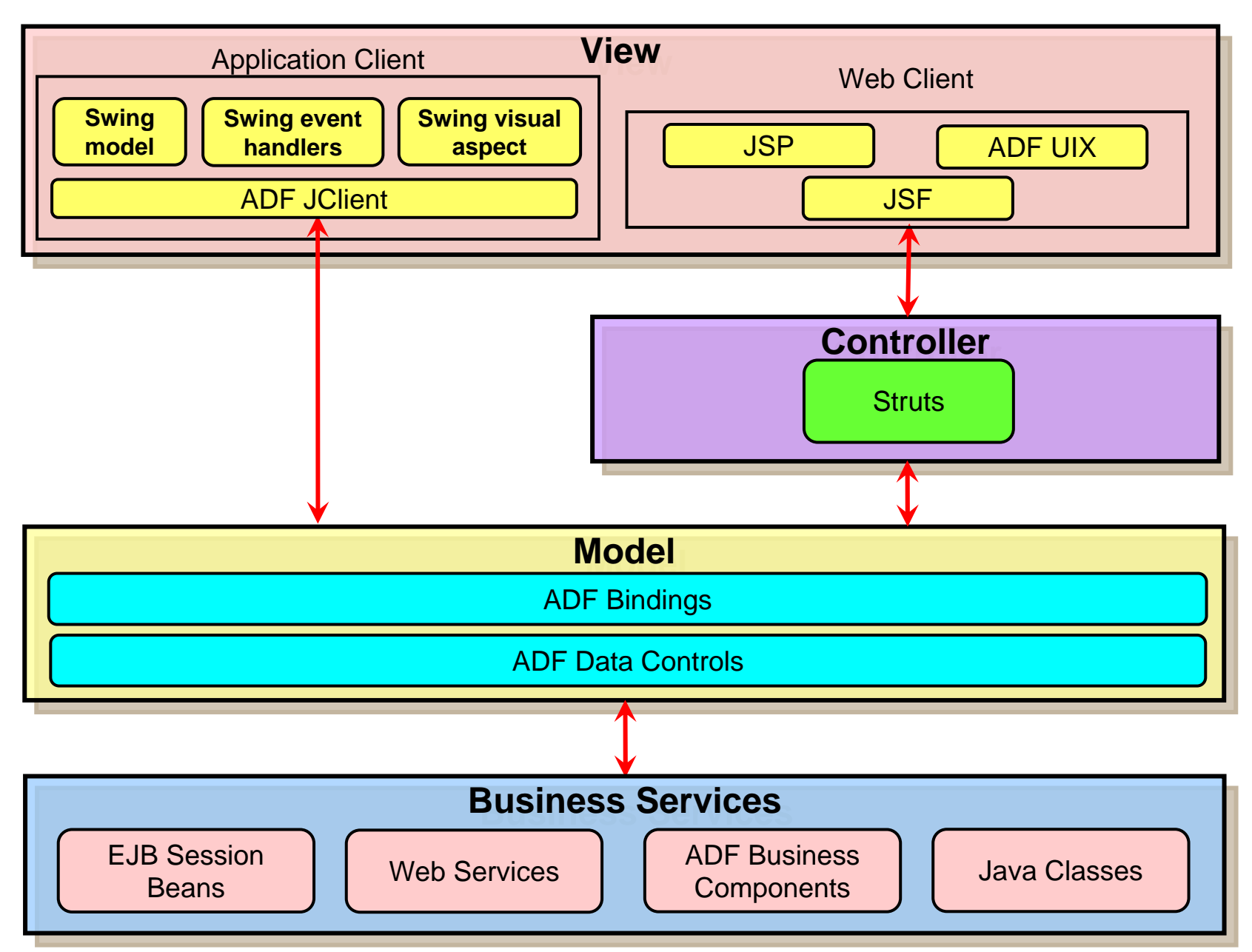

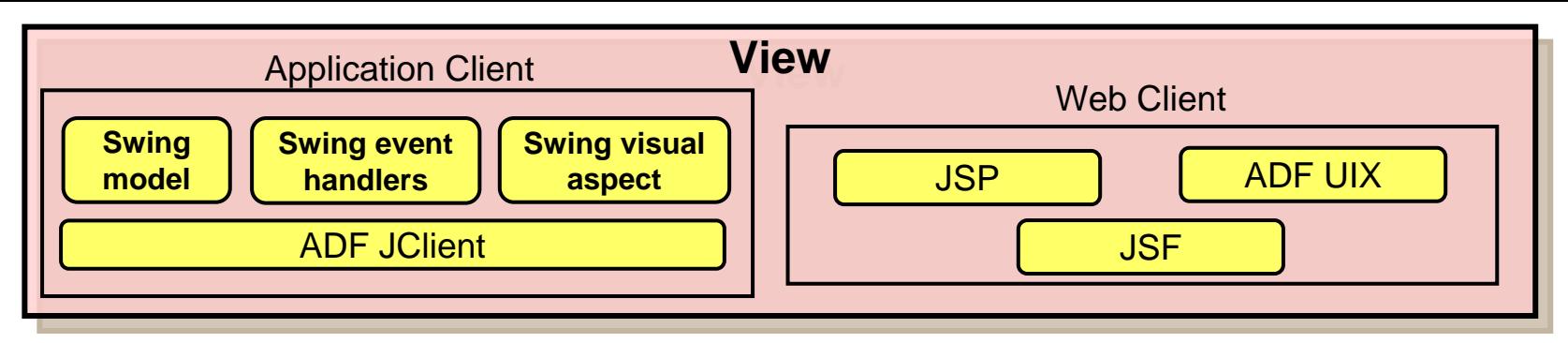

- User interface technologies
	- **Links of the Company** – Application client
		- Java runtime on the client
		- Part of J2SE (standard edition)
		- Uses JClient framework to communicate with model layer
		- Swing contains its own MVC components
	- Web client
		- JavaServer Pages (JSP) technology
			- J2EE standard, light-client, tag-based interface
		- ADF UIX
			- Oracle-specific, XML-based interface used by E-Business Suite applications

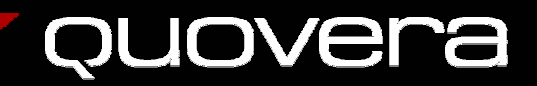

### JDeveloper Work Areas

- Navigator
	- Workspaces and projects
	- Files
- Structure Window
	- –Shows details of selected file
	- For UIX and JSP code, shows the object hierarchy
- Code Editor
	- Standard, full-featured editor
- Visual Editor
	- Modify layout

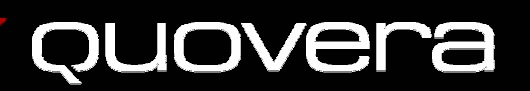

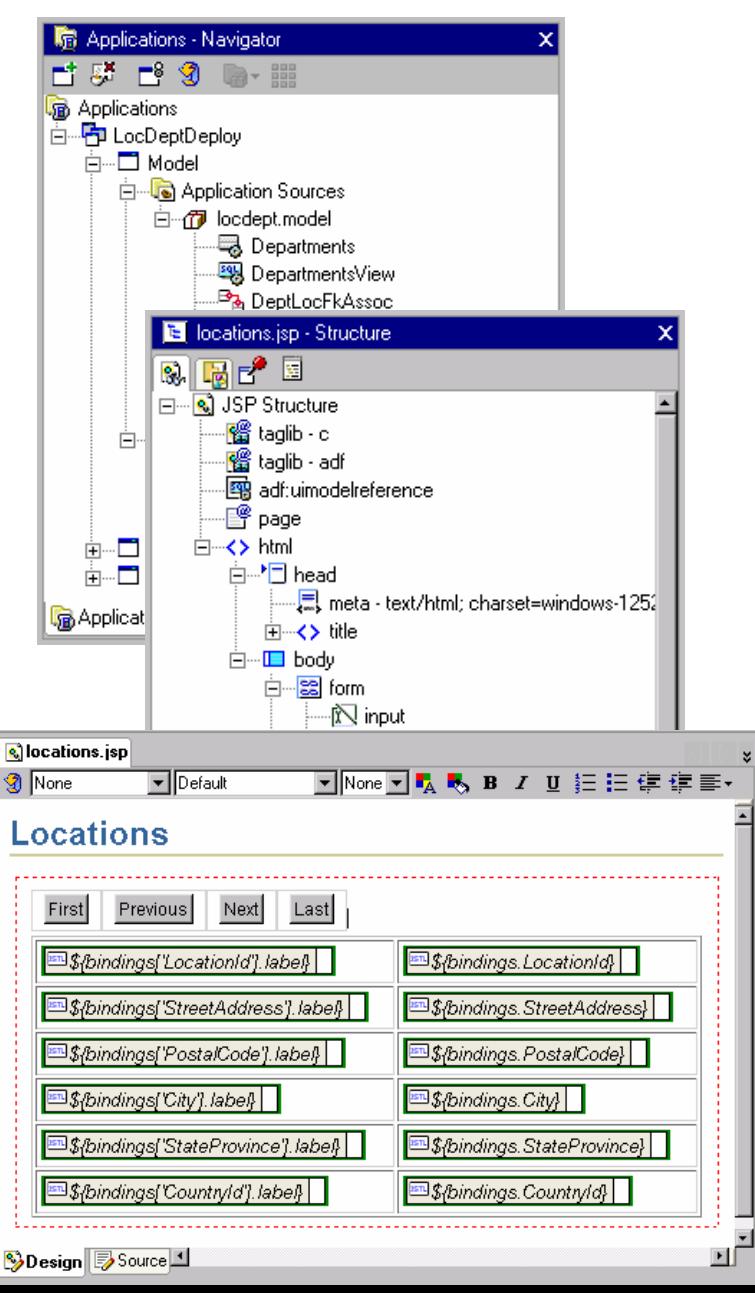

## More JDeveloper Work Areas

- Component Palette
	- Drag into the visual or code editors
- •Data Control Palette
	- Drag into the editors
	- Automatic data binding
- Property Inspector
	- –The usual
- Struts Page Flow Diagram
	- Define and manage Struts components

### **ISP K!** Declaration  $\leq$  Expression **5** Hidden Comment **18** Include Directive **Output Comment** Data Control Palette **B** LocDeptModuleDataControl -⊞ LocationsView1  $\overline{\text{xyz}}$  LocationId. **XYZ** StreetAddress **XYZ** PostalCode xxz City **XYZ** StateProvince **XYZ** Countruld □ DepartmentsView2 **A** struts-config.xml <u>รั∣</u>ะพ1 ыų kName i LocationQuery ViewController Diagram start here **SUCCeSS** \* /findLocDA **findLocDP** Execute Controls success **JocResultsDF AocResultsDA 9**⊔રવવસ **Page Flow Diagram &**Source

### JDeveloper ADF Development Process

- 1. Create application workspace
- 2. Create Business Services and Model layers
- 3. Create View and Controller layers
- 4. Test and debug
- •Use the same tools for development regardless of technology choices

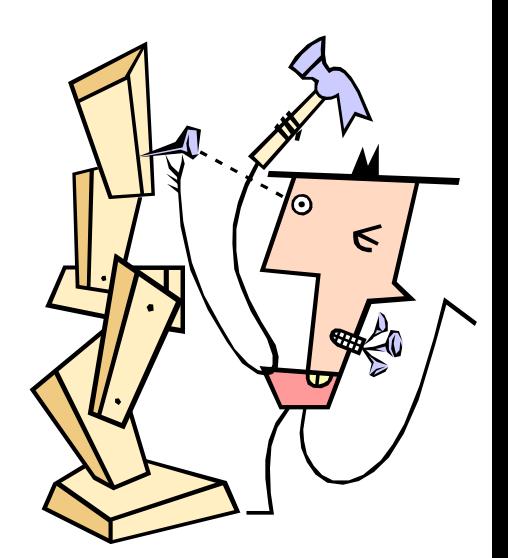

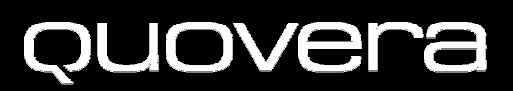

### Agenda

- The View Layer and JDeveloper
- JSP Architecture and Development
- UIX Architecture and Development
- JSF Architecture and Development
- Conclusions

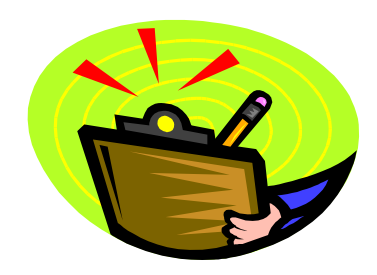

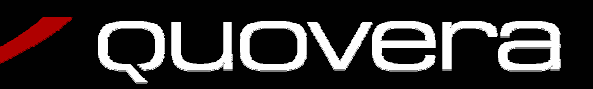

## What is JSP?

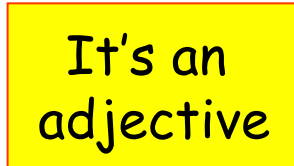

- JavaServer Pages technology
- •Mature evolution of Java servlet
	- –– Pure Java code running on app server
- Defined by Java 2 Platform, Enterprise Edition (J2EE) specs
	- –Lots of Java community interest and support
	- Lots of prebuilt code libraries
		- For example, one component draws an HTML table with data

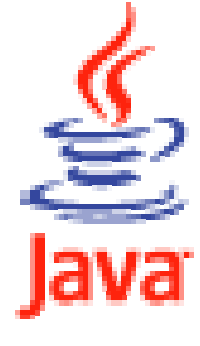

### JSP Features

- Runs in a Java Virtual Machine (container) process on a web application server
- Coded in Java (servlet) tags and HTML tags
	- JSP-specific tags
	- Tag library tags
- Client display is limited to HTML
	- Can extend functionality with **JavaScript**
	- –Can extend look and feel with Cascading Style Sheets

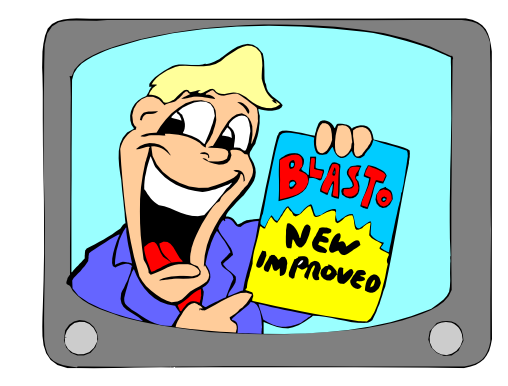

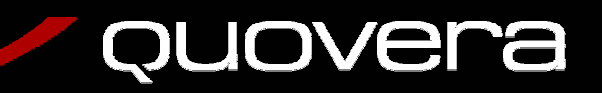

### JSP Runtime Architecture

- •Code runs in a JVM (Java Virtual Machine) on app server – called the Web Tier container
	- Use Struts or other Controller code
- 1. The client issues a URL request for a JSP file
- 2. The web server sends the request to the Web Tier (JVM) container
- 3. Container translates the file into Java, compiles the Java file (one time only
- 4. Container runs the file
- 5. The Java file creates HTML that is sent back to the browser

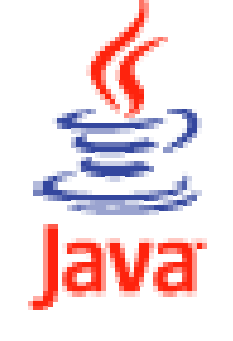

### JSP Calling Sequence

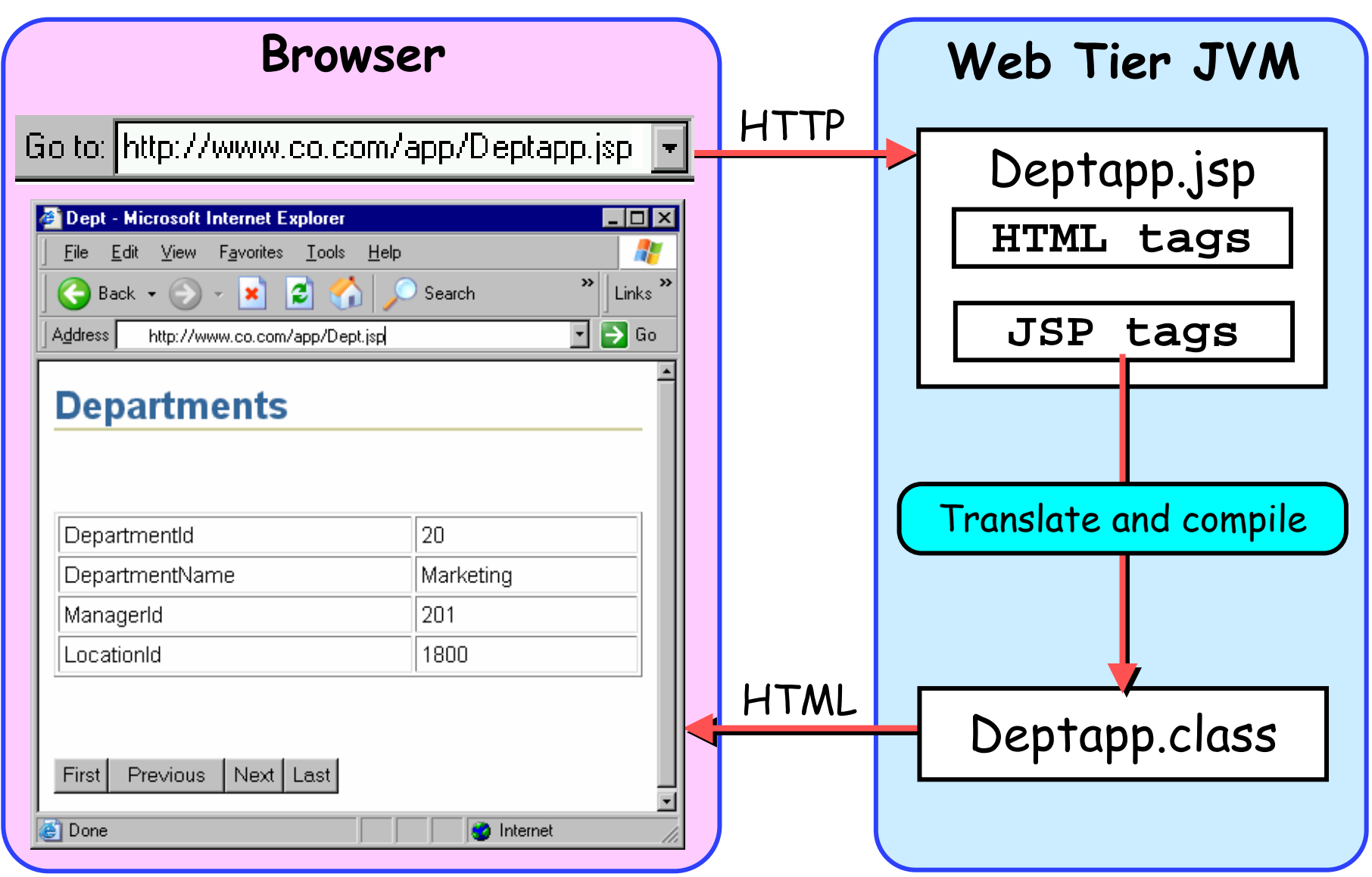

### JSP Code Snippet

```
<table border="1" cellpadding="3" cellspacing="2" width="100%">
   <tr><td><c:out value="${bindings['DepartmentId'].label}"/>
     </td>
    <td><c:out value="${bindings['DepartmentId']}"/> 
    </td>
   </tr>
   <tr><td><c:out value="${bindings['DepartmentName'].label}"/>
    </td>
    <td><c:out value="${bindings['DepartmentName']}"/> 
    </td>
  </tr>
<!-- more table rows with fields -->
</table>DepartmentId
                                                   20
                                                   Marketing
                                 DepartmentName
                  DVEI
                                                              16
```
## JSPs in JDeveloper 10 *g*

- No wizard support
- Various code-generating tools shown earlier
	- –Structure Window
	- –Data Control Palette
	- –– Component Palette
	- and the state of the state – Property Inspector
	- and the state of the state – Struts Page Flow Diagram
	- –Visual Editor
	- –Code Editor

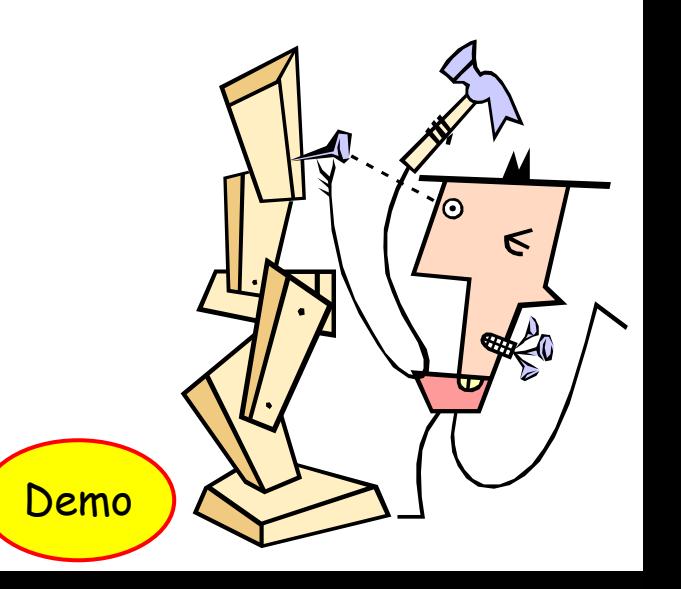

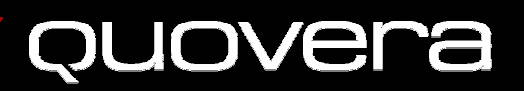

### Agenda

- The View Layer and JDeveloper
- JSP Architecture and Development
- UIX Architecture and Development
- JSF Architecture and Development
- Conclusions

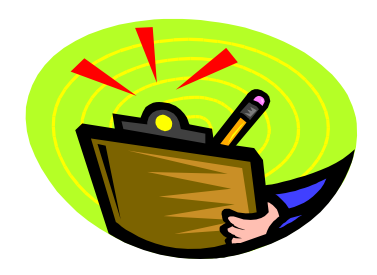

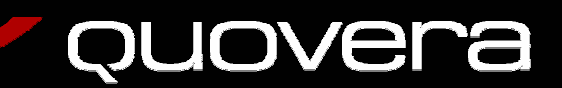

### What is UIX?

- User Interface XML (9 *i*); ADF UIX (10 *g*) –Code file is written in XML
- Oracle framework for light client applications
	- –Code libraries
	- Documented development method
	- Support in JDeveloper
- The main view technology for E-Business Suite applications
	- Developed and used by Oracle Apps developers for over 5 years
	- You can extend apps using UIX
	- You can also use it for any application

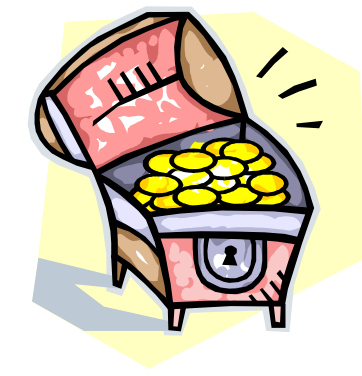

### UIX Features

- J2EE compliance
	- Shares design principles with JavaServer Faces (a new addition to JSPs)
- •Standardization
	- Templates are core design elements
	- Look-and-feel (fonts and colors) or "skins"
		- Can be changed with one config property
- Solid development support in JDeveloper 10 *g*
	- Limited visual editing; Property Inspector
- Dynamic images
	- Tab and button images are generated at runtime
		- Text on image is base on UIX properties
		- No maintenance of image files

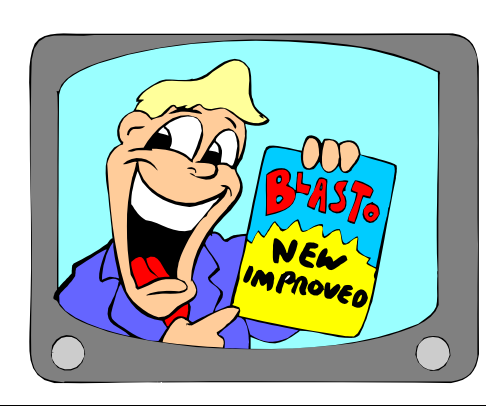

### More UIX Features

- Partial Page Rendering
	- Only part of page updates when you resubmit
	- –Available on selected controls
- Message handling
	- Standard message area under tabs
	- Error for a field contains link to problem field
- Rich component set
	- –Date field with calendar LOV button
	- Search component that contains OR capability
	- Tree, Master-Detail (various styles)
	- Shuttle control, containers

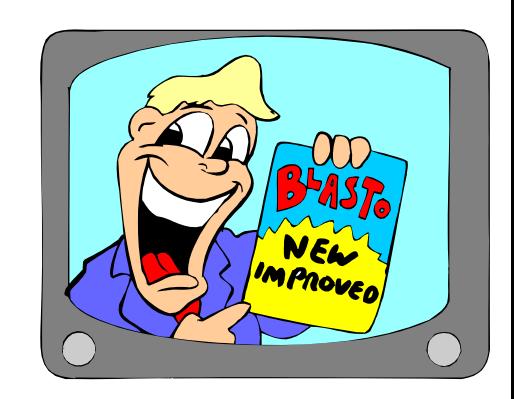

### UIX Runtime Architecture

- •Code runs on a web application server (like JSP code)
	- A special process (UIX servlet) runs in an application server JVM
	- –Uses Struts or other controller
- 1. The client issues a URL request for a UIX file
- 2. The web server sends the request to the UIX servlet running in the Web Tier container
- 3. The UIX servlet interprets the XML tags, & assembles data base for the UI controls
- 4. Servlet constructs HTML and sends it to the browser

### UIX Calling Sequence

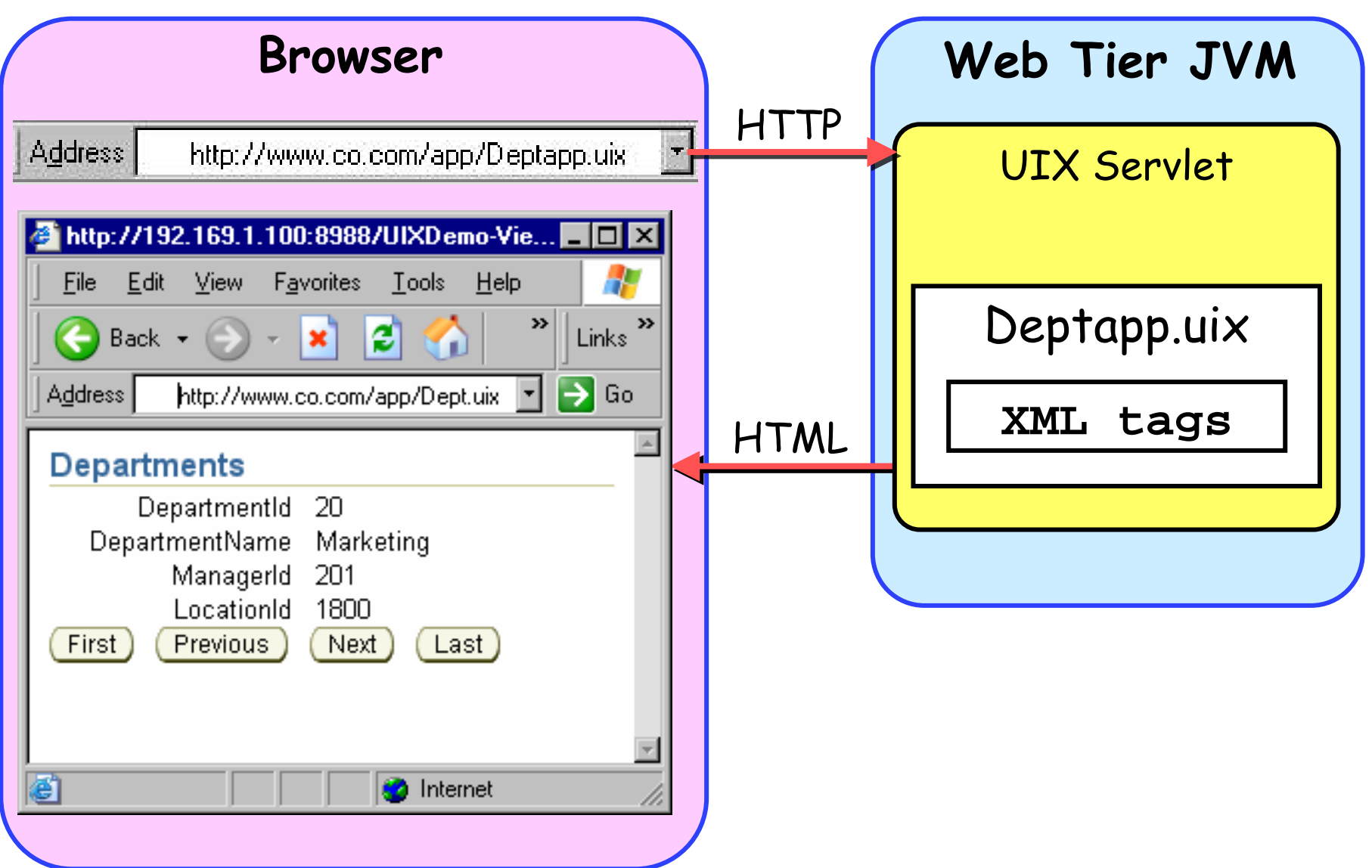

### UIX Code Snippet

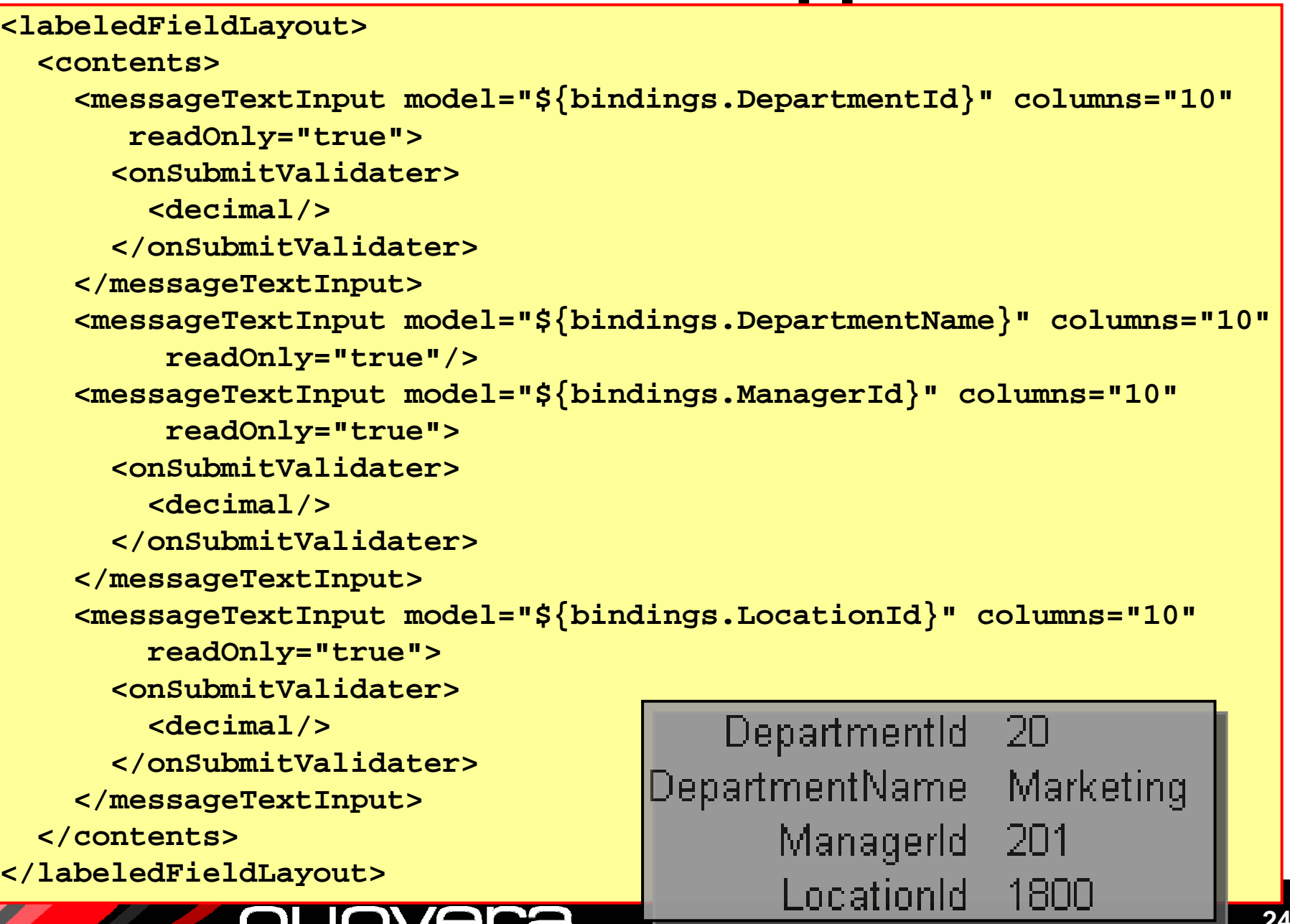

7

## UIX in JDeveloper 10 *g*

- •Wizards
	- and the state of – Start with template
	- and the state of the state - Start without template
	- and the state of the state – Roll your own template
- Same tools as JSP except
	- –UIX Visual Editor
	- –UIX Preview
	- –XML Editor

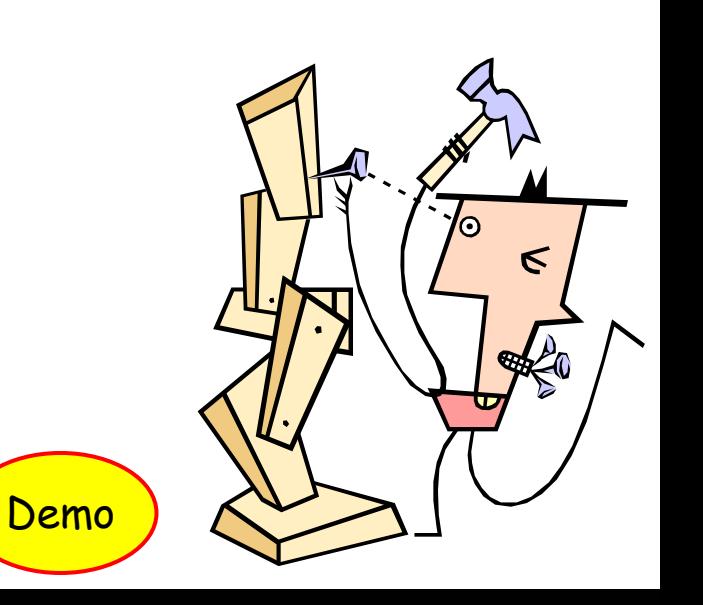

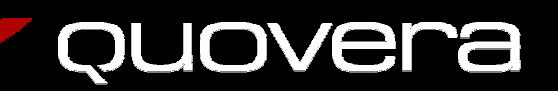

### Agenda

- The View Layer and JDeveloper
- JSP Architecture and Development
- UIX Architecture and Development
- JSF Architecture and Development
- Conclusions

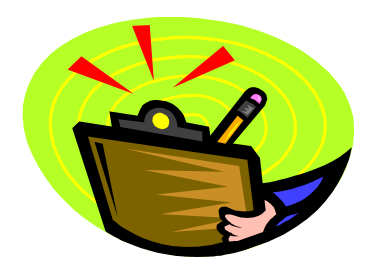

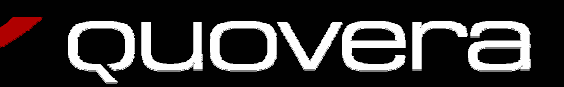

### What is JSF?

- •JavaServer Faces
- "New" technology (ratified JCP in 5/2004)
	- Not part of J2EE yet
	- Offers reference implementation
- Effort to simplify JSP development
	- Component-ize it
		- High-level components provide much functionality
	- **Links of the Company**  $-$  Integrate the controller
		- No Struts needed
	- –Write less HTML
		- Component handles HTML writing
- Development friendlier to Forms developers
	- Declarative programming

### JSF Features

- Rich component set
	- Core library for application tasks
	- HTML library for HTML tags, forms
	- JSP tag library included
		- Can be implemented in other languages
	- –– Include data binding properties
- •Event-driven
	- Events on the component level
	- Think Forms triggers
- Flexible output
	- HTML, WML, telnet (char mode)

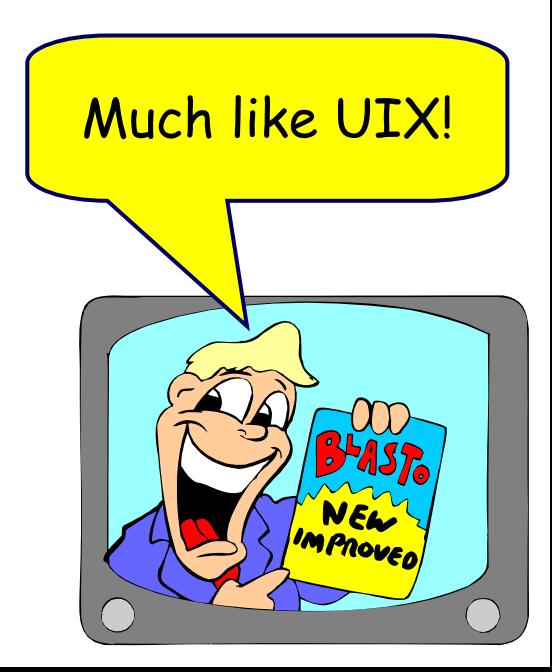

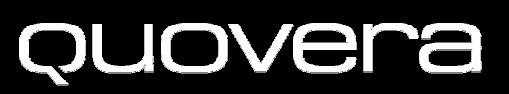

### ADF Faces

- Oracle tag library
	- –Available on OTN as preview
	- and the state of the Will be production with JDeveloper 10.1.3
- Implements components available in UIX
	- Uses JSF mechanisms instead of UIX mechanisms
	- –Adds even more functionality to JSF
	- and the state of the For example, selectOrderShuttle:

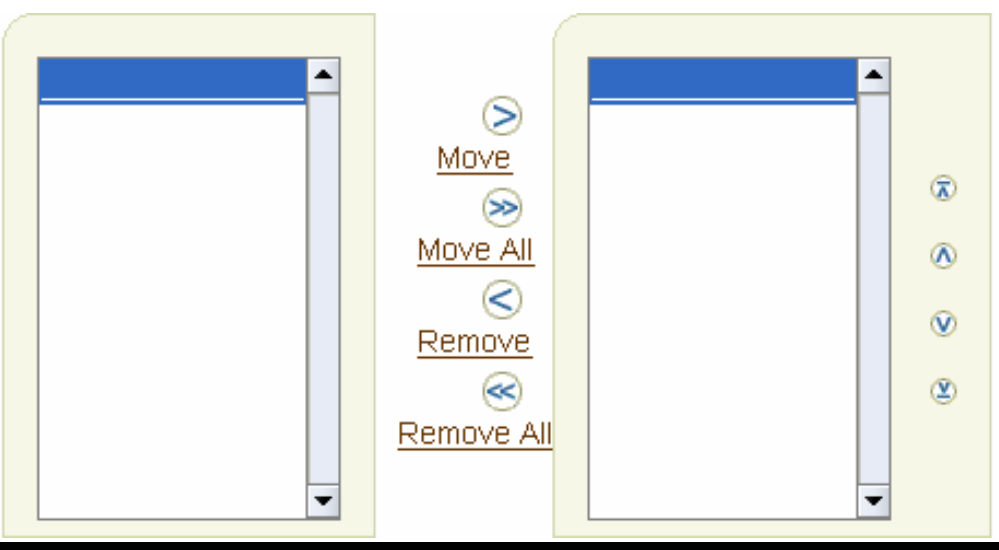

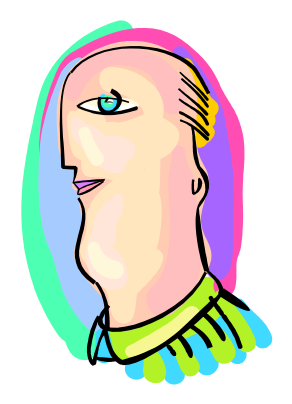

### JSF Runtime Architecture

- Code runs on a web application server
	- –Like JSP and UIX code
	- A special process (FacesServlet) runs in an application server JVM – similar to UIX
	- –Uses JSF Controller
- 1. The client issues a URL request for a JSP file
- 2. The web server sends the request to the Web Tier container
- 3. Container translates the file into Java, compiles the Java file (one time only); passes it to Faces servlet
- 4. Faces servlet runs the file and interprets the JSF code
- 5. The servlet constructs HTML and sends it to the browser

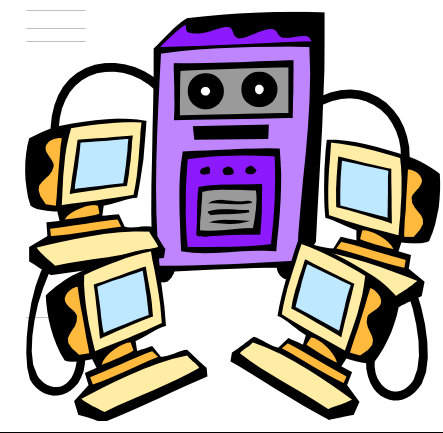

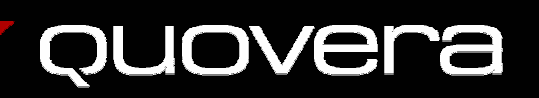

### JSF Calling Sequence

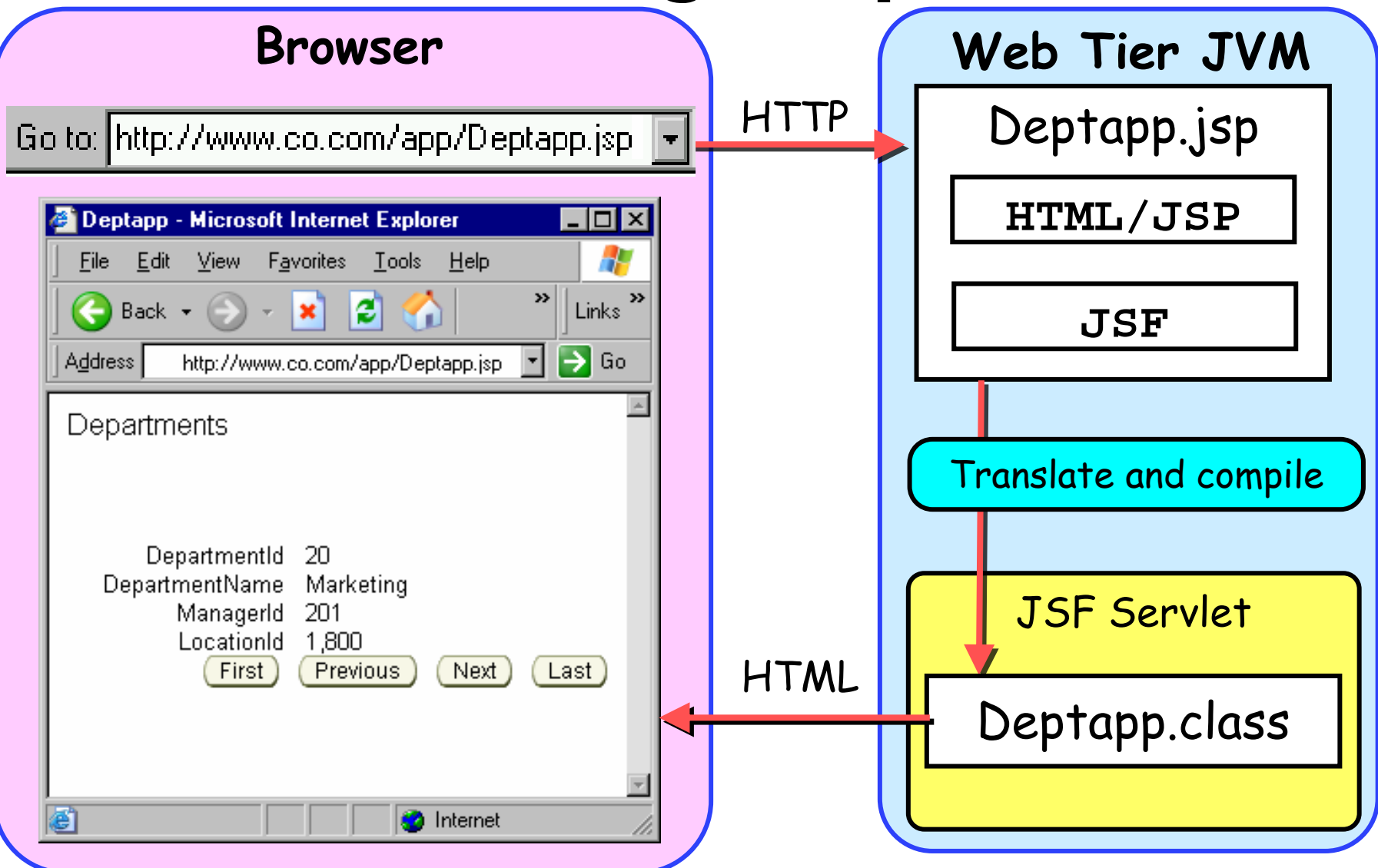

### JSF Code Snippet

**<f:facet name="footer"> <af:panelButtonBar binding="#{backing\_Deptapp.panelButtonBar1}"> <af:commandButtonactionListener="#{bindings.First.invoke}" action="First" text="First"disabled="#{!bindings.First.enabled}" binding="#{backing\_Deptapp.commandButton1}"/> <af:commandButtonactionListener="#{bindings.Previous.invoke}" action="Previous" text="Previous"disabled="#{!bindings.Previous.enabled}" binding="#{backing\_Deptapp.commandButton2}"/> </af:panelButtonBar>** First Previous **</f:facet>**

# JSF in JDeveloper 10 *g* (10.1.3)

- Similar to JSP and UIX
- Instead of Struts Page Flow Diagram, use JSF Navigation Diagram
- Different Component Palettes, of course

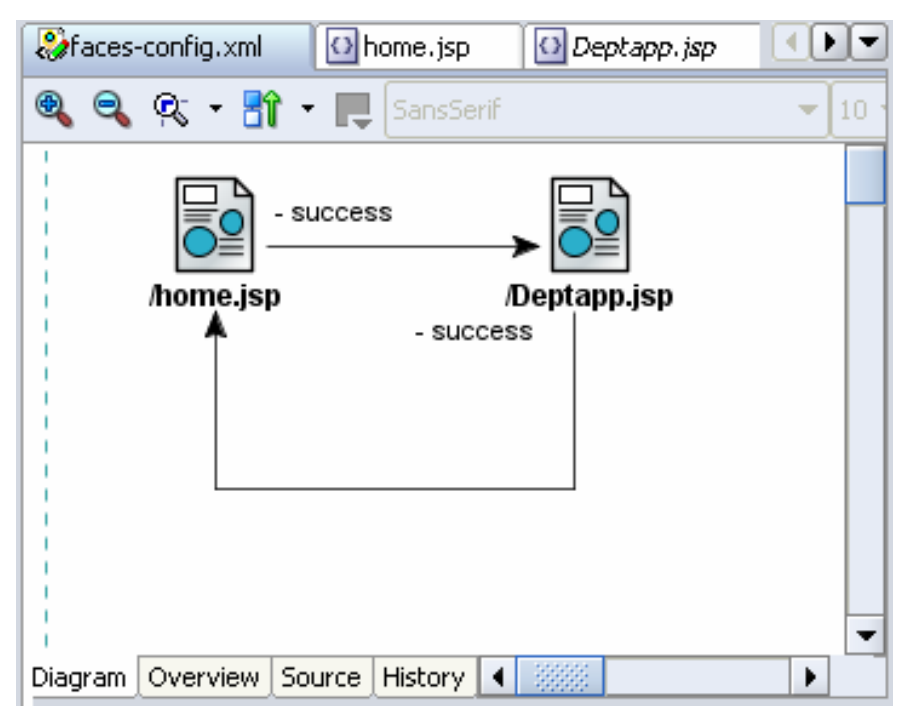

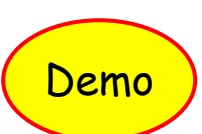

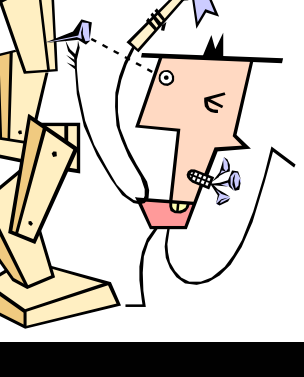

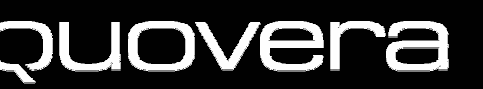

### Agenda

- The View Layer and JDeveloper
- JSP Architecture and Development
- UIX Architecture and Development
- JSF Architecture and Development
- Conclusions

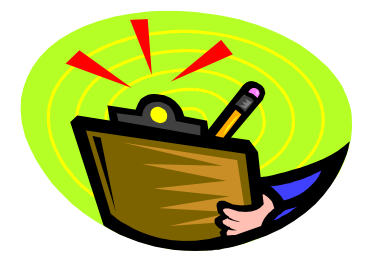

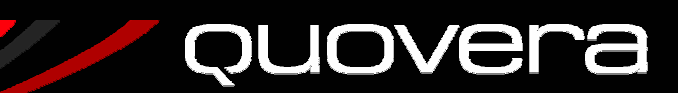

## When to Use JSP Technology

- You have existing applications using JSP and do not want to learn a new technology
- You have pre-existing JSP templates or a JSP look and feel
	- Or, you do not mind developing a look and feel
- You need industry-wide support and assistance from a large user community
- You have sufficient in-house Java expertise – JSP pages require more Java coding to customize controls and behavior
- You need to be 100% J2EE now

### When to Use UIX Technology

- You need to extend Oracle Apps
	- Use JDev 9*i'*s Oracle Application Framework (OAF) to assist – 11.5.10
- You have a shop of "traditional" Oracle developers
	- UIX has slicker controls that require less Java coding
- You want a pre-built look and feel
- You can live with Oracle-centric support and user communities
- You do not need to be entirely J2EE – 10.1.3 will be 100% J2EE – extensions to JSF

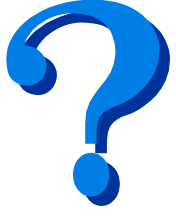

### When to Use JSF Technology

- You want to work with components – Less code, event-driven
- You have a Java shop
	- Use standard JSF components
	- Plug into JDeveloper 10.1.2
	- When ADF Faces releases, add that to your toolbox
- You are not a Java shop
	- Taste it with OTN preview
	- Wait until JDev 10.1.3 production
	- The normal caution about new technologies
		- Develop a small "unimportant" app first

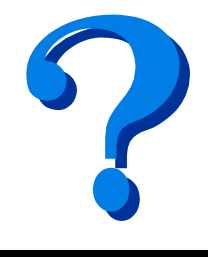

### Summary

- JSP pages are coded in HTML and JSP tags
	- **Links of the Company** J2EE standard, not Oracle-specific
	- **Links of the Company**  Extensive support in JDeveloper 10.1.2
		- Tag libraries and easy data binding
- UIX is XML code
	- and the state of the Oracle-specific, E-Business Suite
	- and the state of the – Rich component set
- JSF is an add-on to JSP pages
	- Main tool will be JDev 10.1.3
	- **Links of the Company**  JSF Faces (Oracle) will offer UIX capabilities to JSF code
	- Preview on OTN

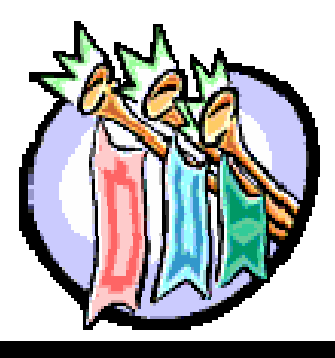

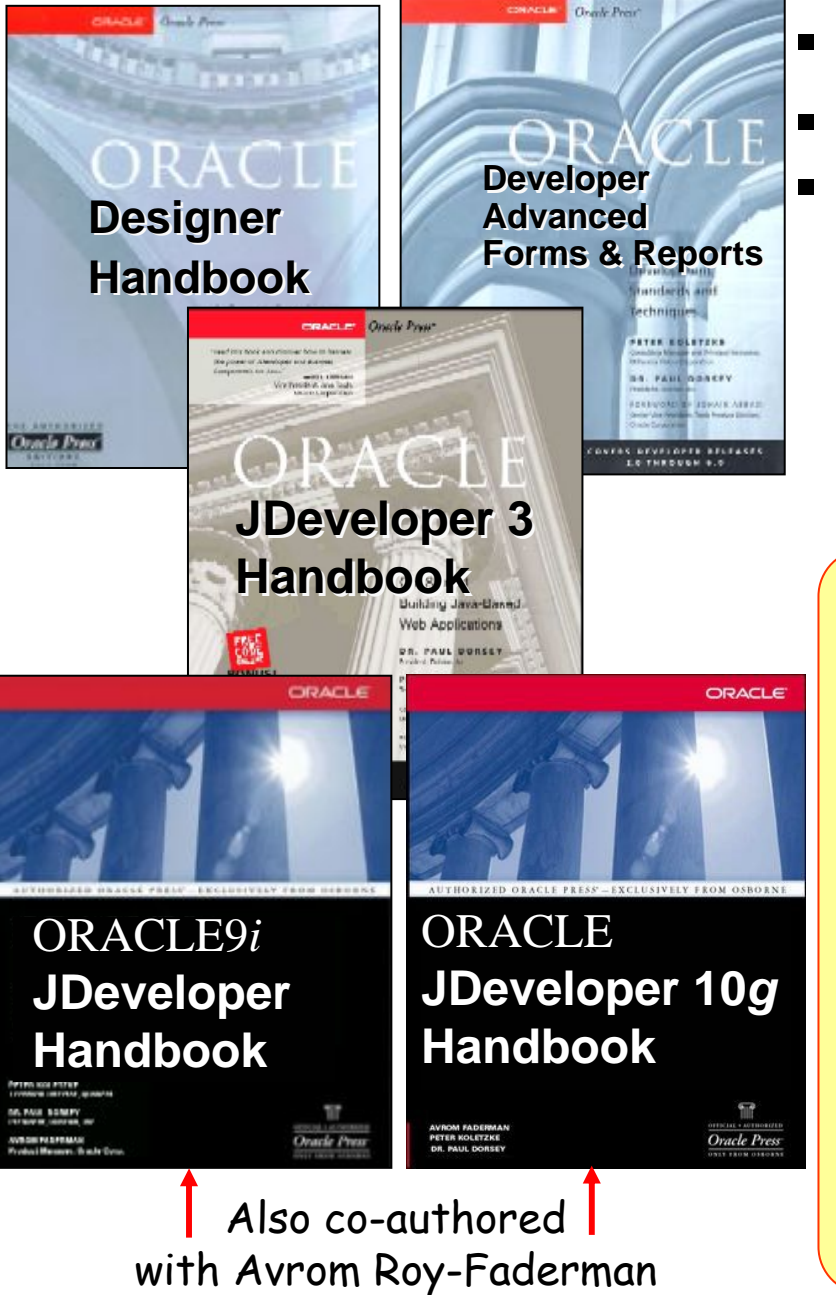

### **Please fill out the evals**

 **Books co-authored with Dr. Paul Dorsey Personal web site:**

**http://ourworld.compuserve.com/ homepages/Peter\_Koletzke**

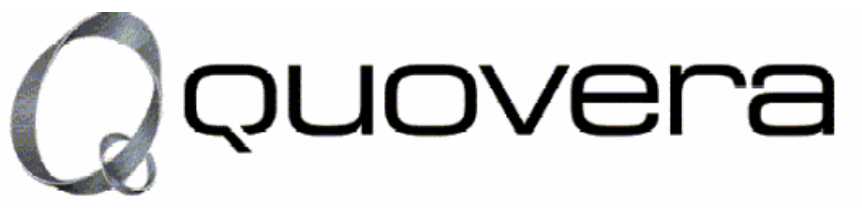

### **http://www.quovera.com**

- **Founded in 1995 as Millennia Vision Corp.**
- **Profitable for 7+ years without outside funding**
- **Consultants each have 10+ years industry experience**
- **Strong High-Tech industry background**
- •**200+ clients/300+ projects**
- •**JDeveloper Partner**
- • **More technical white papers and presentations on the web site**